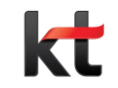

# KT 안심인터넷/안심플러스 PC S/W

PC S/W 설치 환경 설정 미가입자 화면 환경별 차단창 이미지

2022. 1. 3

## **1. PC S/W 설치**

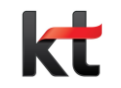

**ㅁ. KT 안심인터넷/안심플러스 가입자에게 PC 시간관리, 동영상차단, 게임차단, PC 음란물 검사, 리포트 기능을 무료로 제공 KT.com 홈페이지에서 인터넷-> 부가서비스-> 안심서비스-> 안심플러스-> 상세보기-> 설정하기-> 서비스설치**

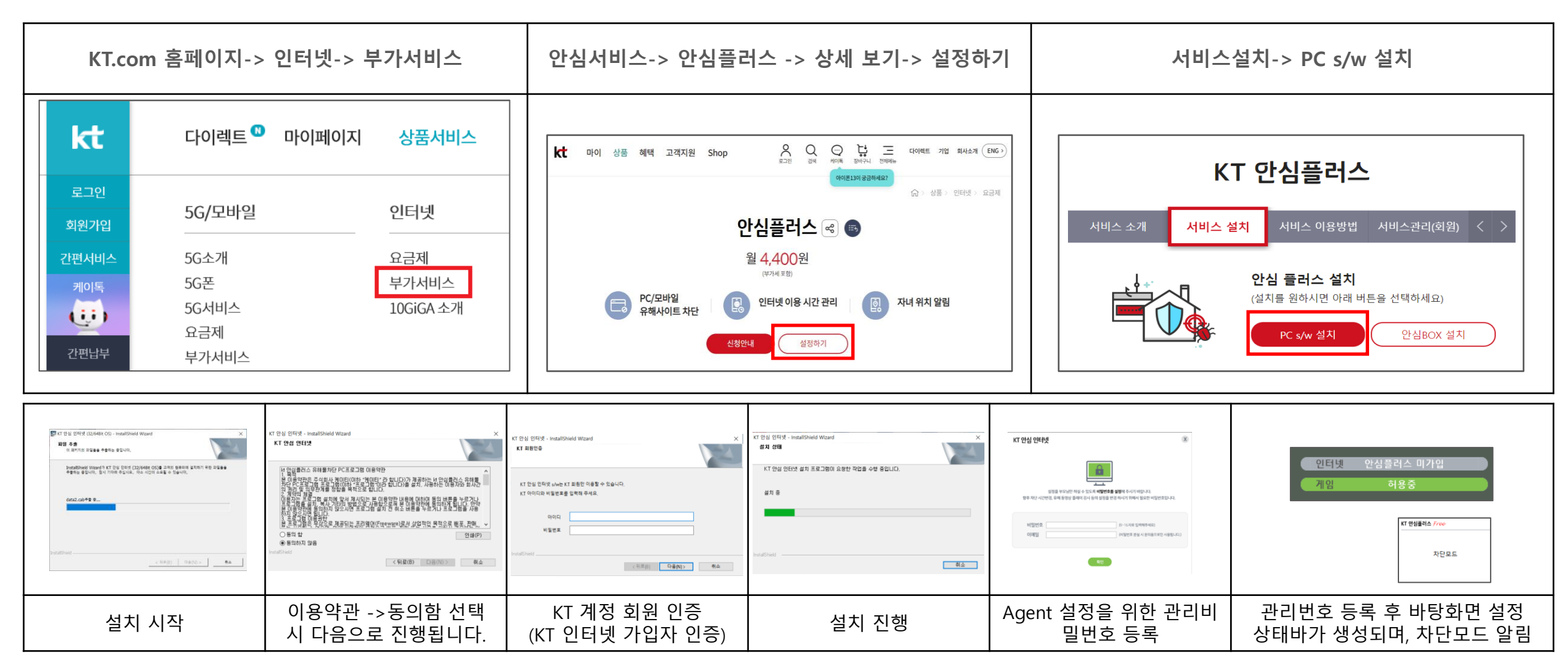

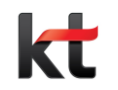

### ㅁ. 팝업 기능

- Agent 설치가 완료되면 하단 트레이 아이콘이 생성되며, 트레이아이콘 선택시 즉시 설정할 수 있는 기능이 있습니다.

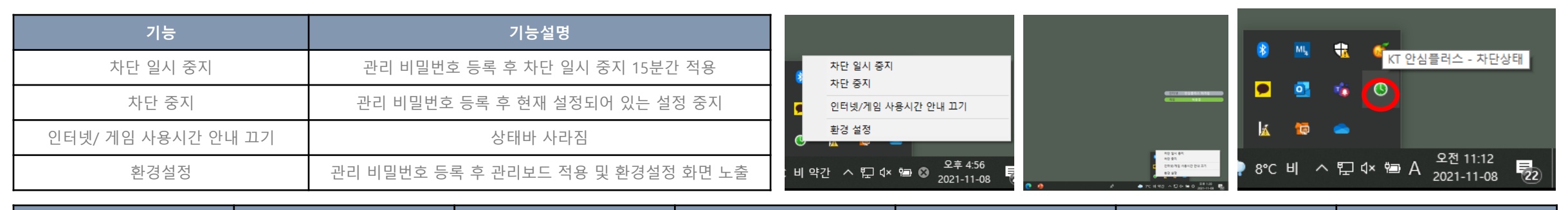

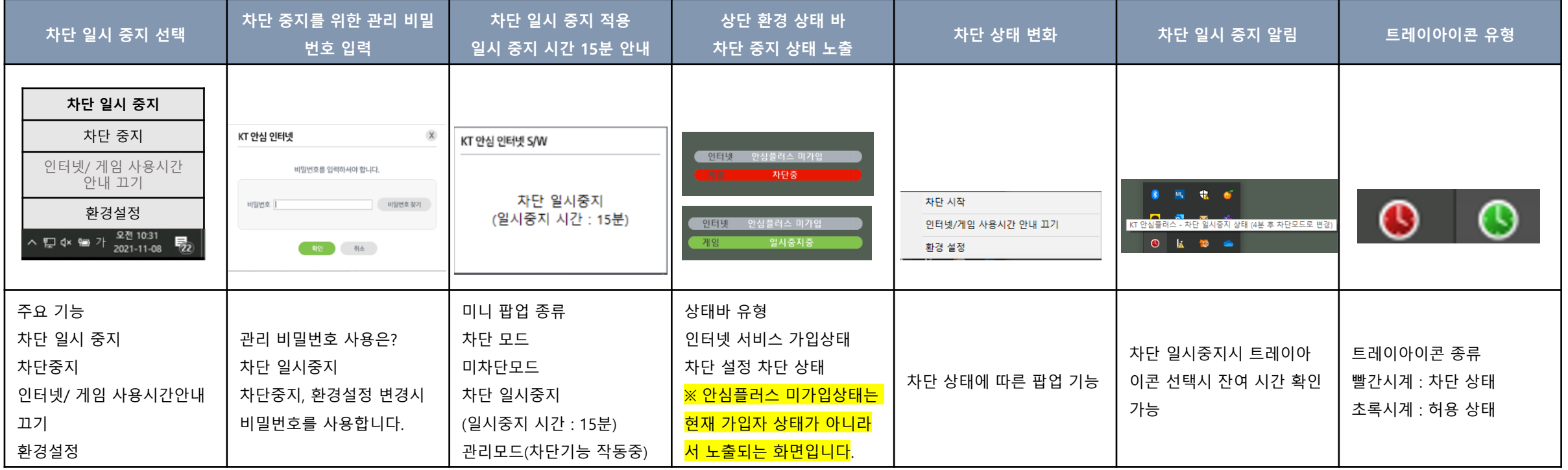

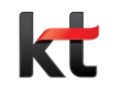

### ㅁ. 환경설정

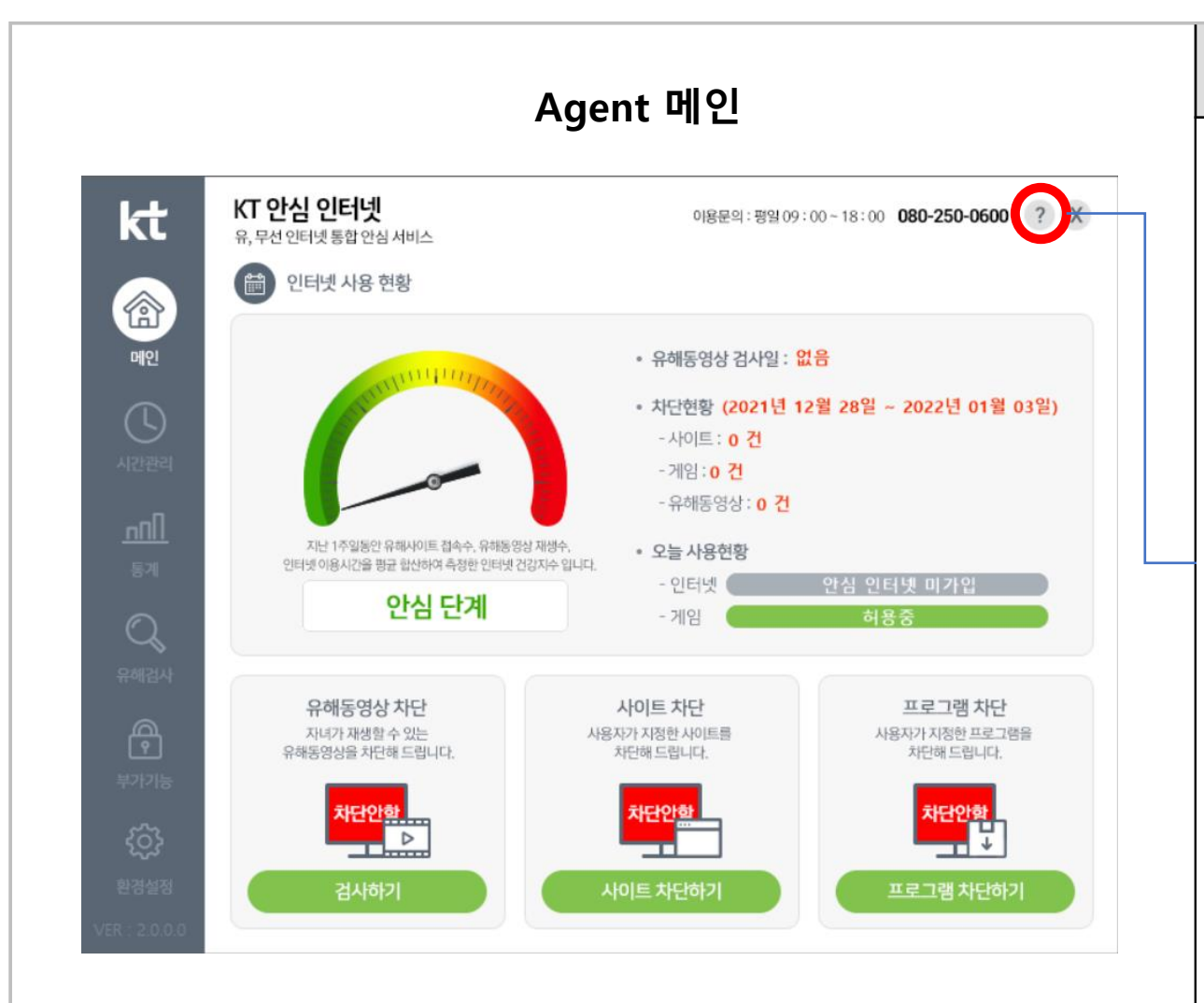

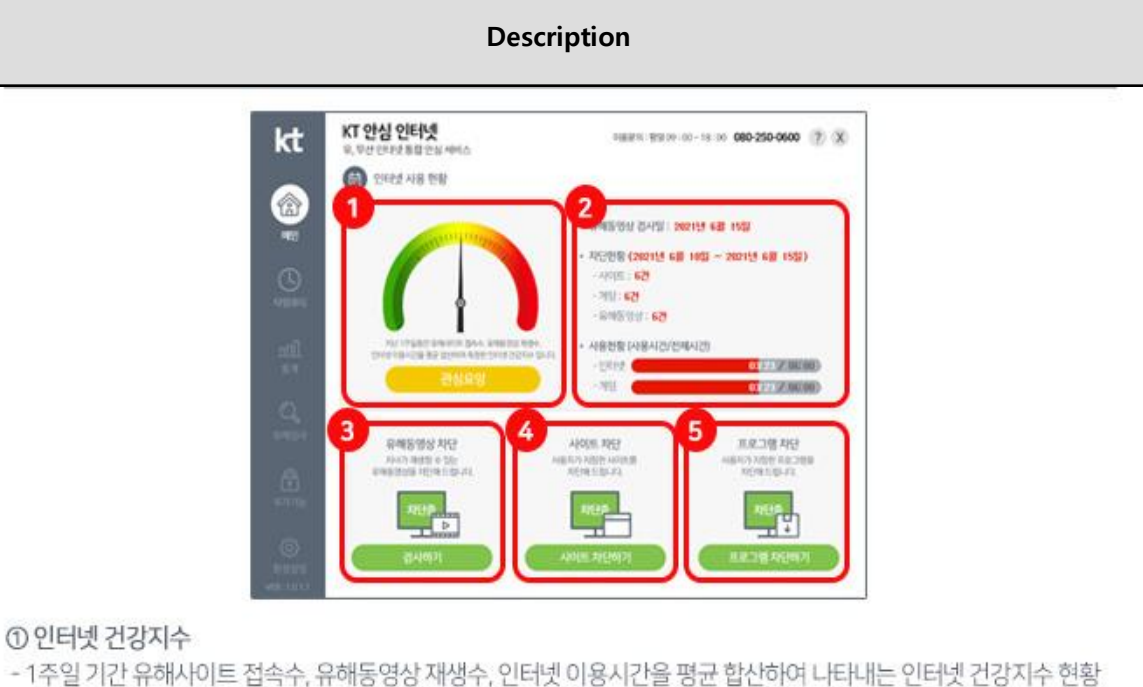

③ 유해동영상 검사

4시이트차단

5 프로그램 차단

① 인터넷 건강지수

② 유해동영상 검사일 및 사이트, 게임 유해동영상 차단 현황을 보여줍니다.

- 사이트차단하기를 선택하시면 지정 URL을 차단 및 설정 할 수 있는 부가 기능 페이지로 자동 연결됩니다.

- 프로그램 차단하기를 선택하시면 PC에 설치된 프로그램을 확인할 수 있으며, 지정하여 차단 설정이 가능합니다.

- 검사하기를 선택하시면 유해검사 기능으로 자동 연결됩니다.

- 댁내 PC에 유해물이 있는지 검사가 가능합니다.

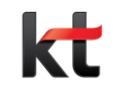

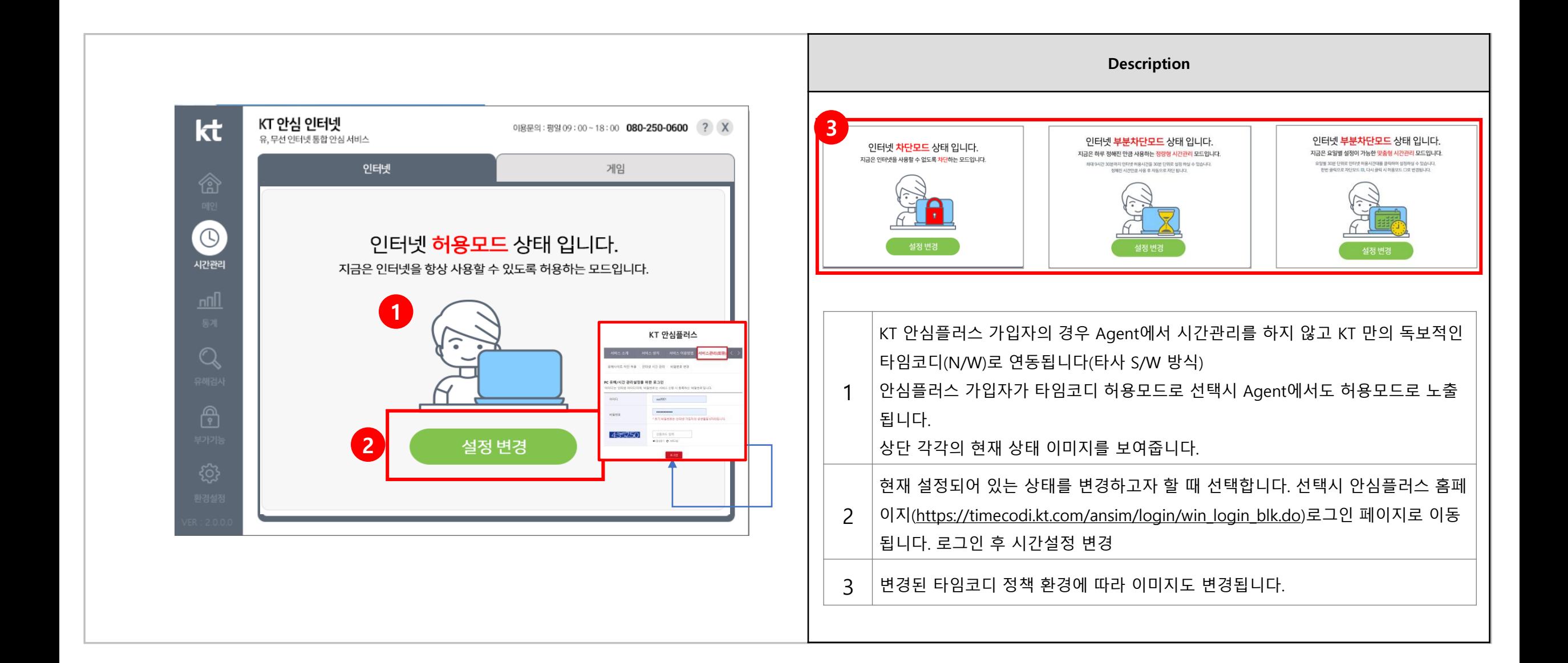

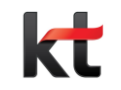

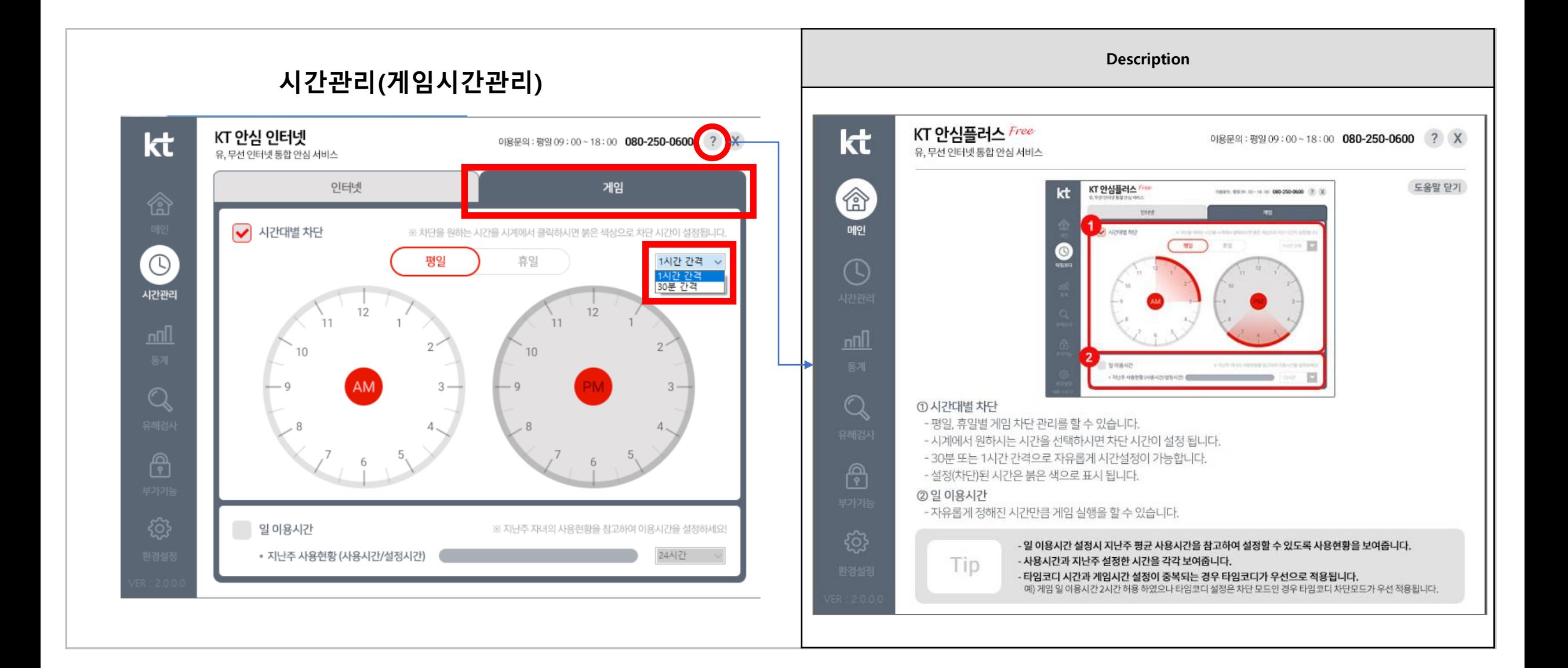

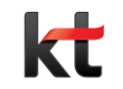

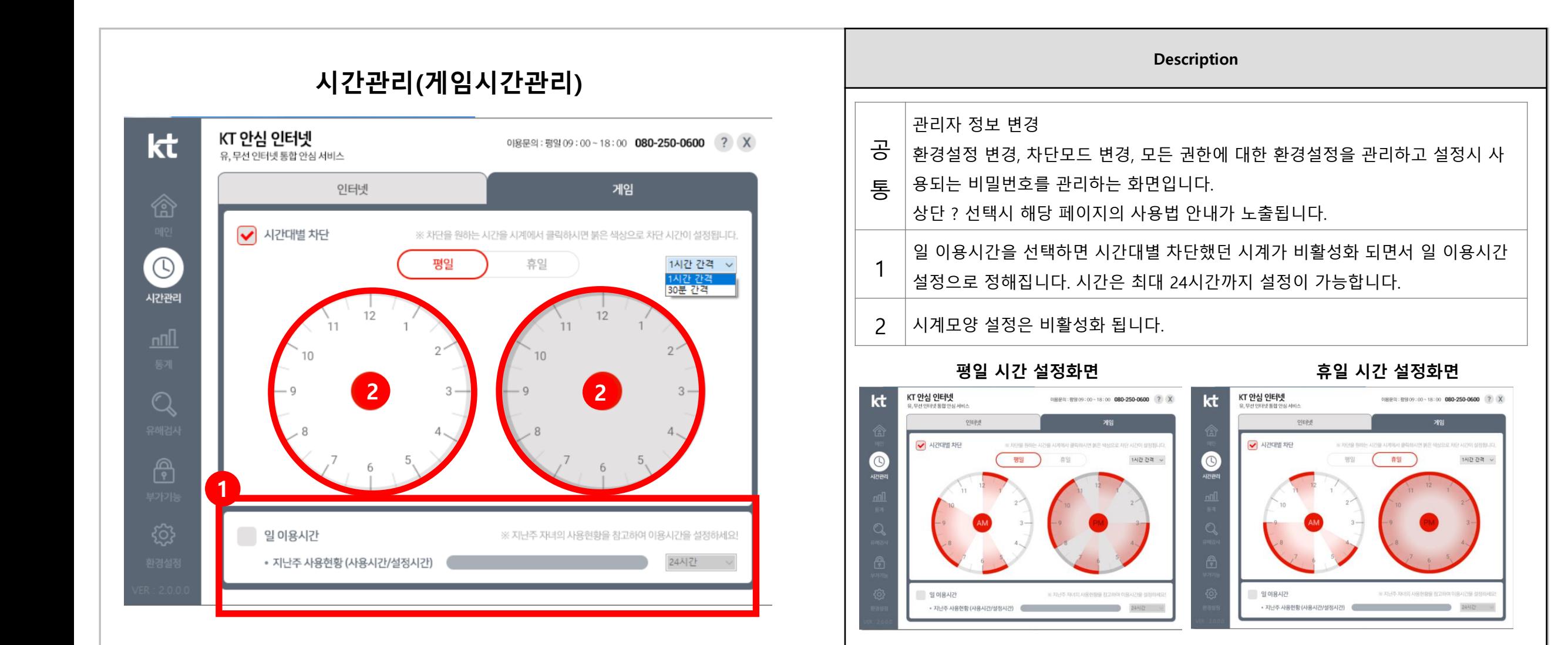

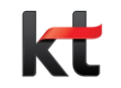

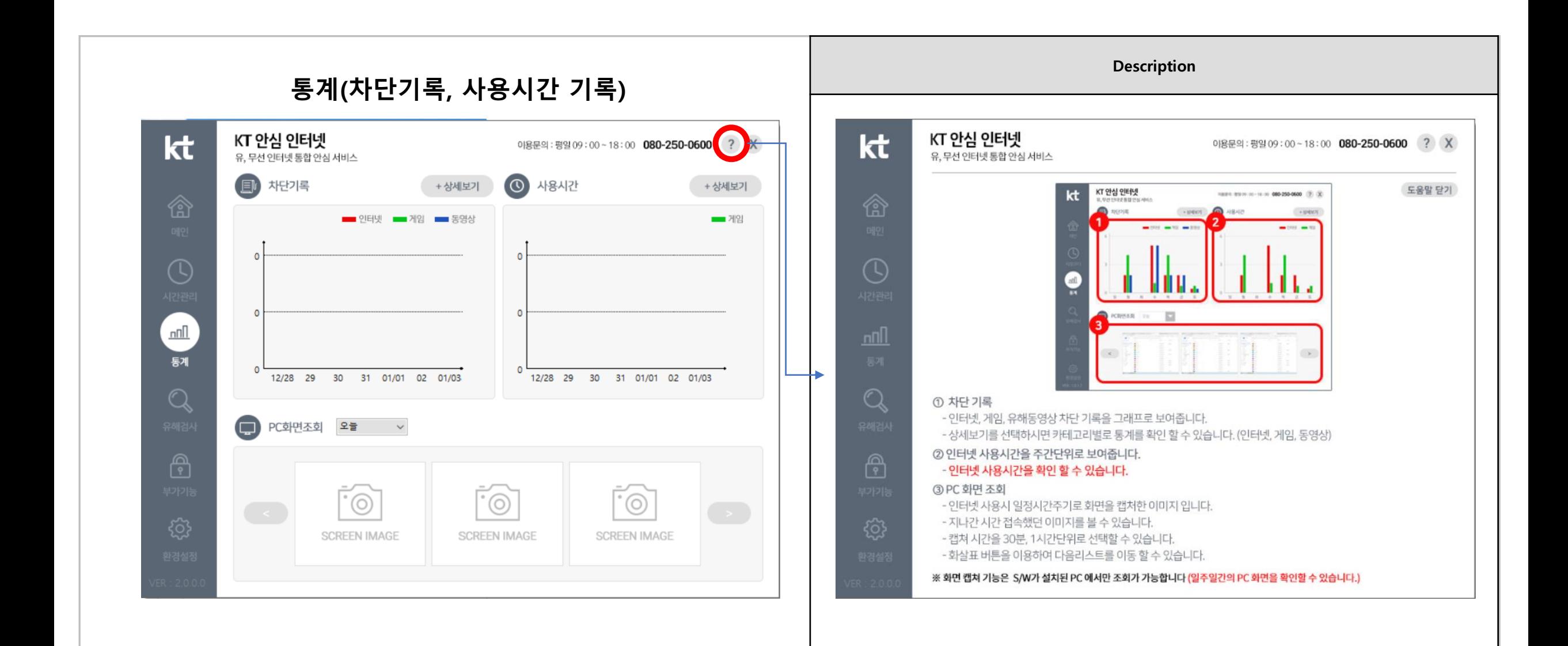

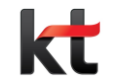

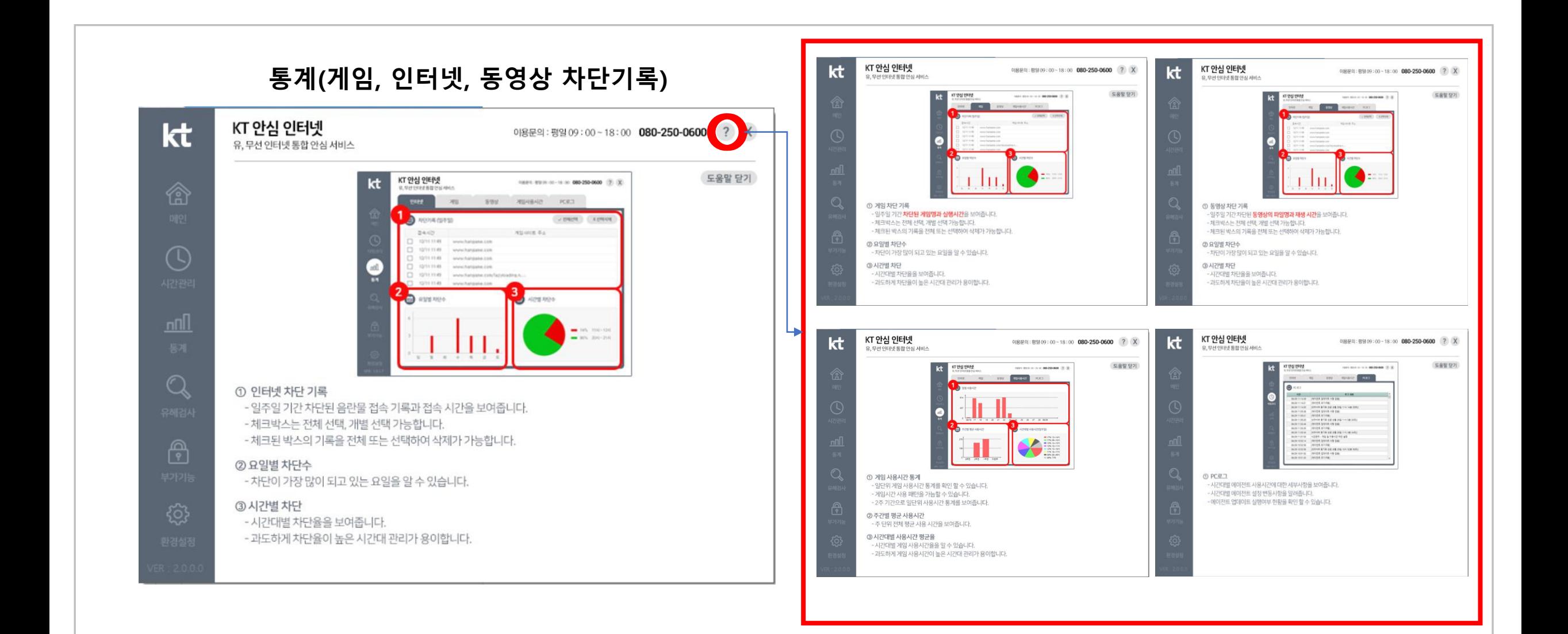

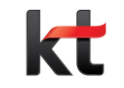

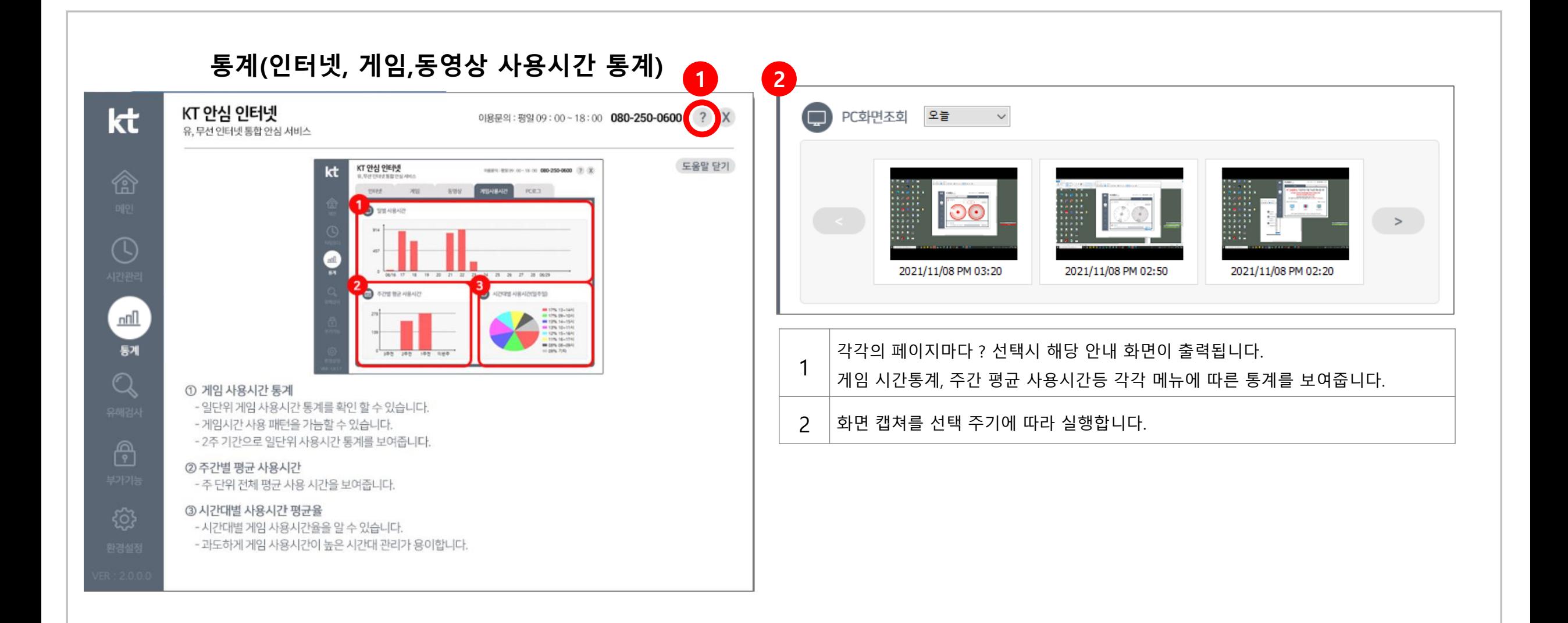

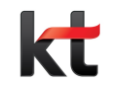

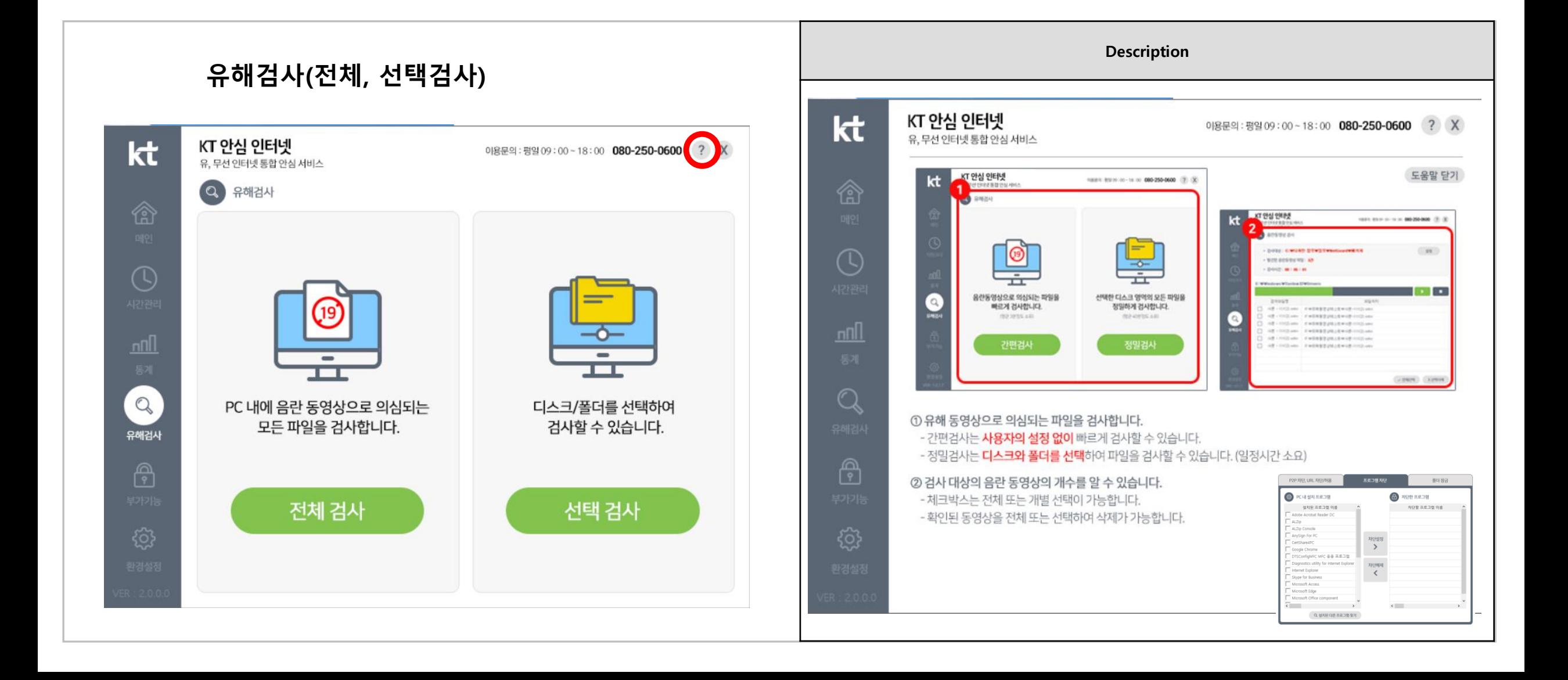

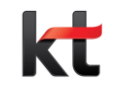

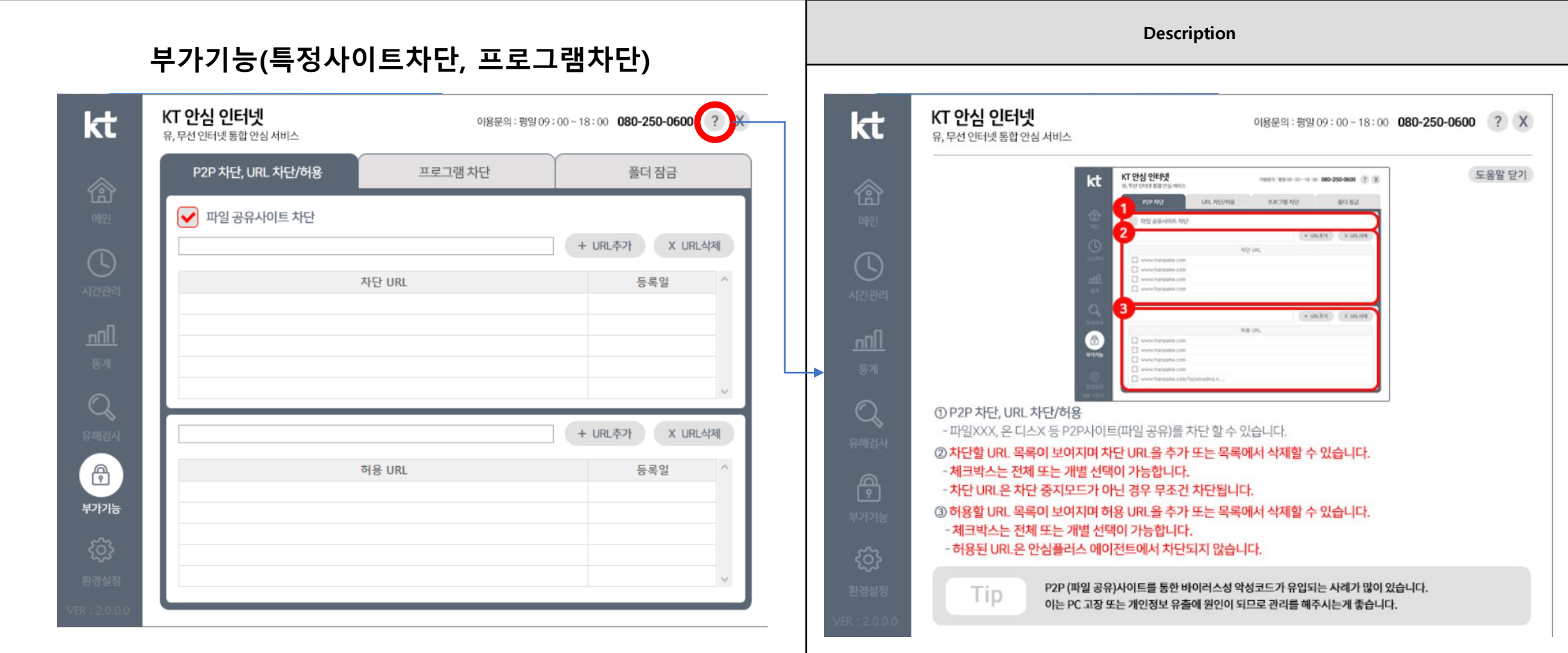

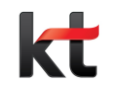

### ㅁ. 환경설정

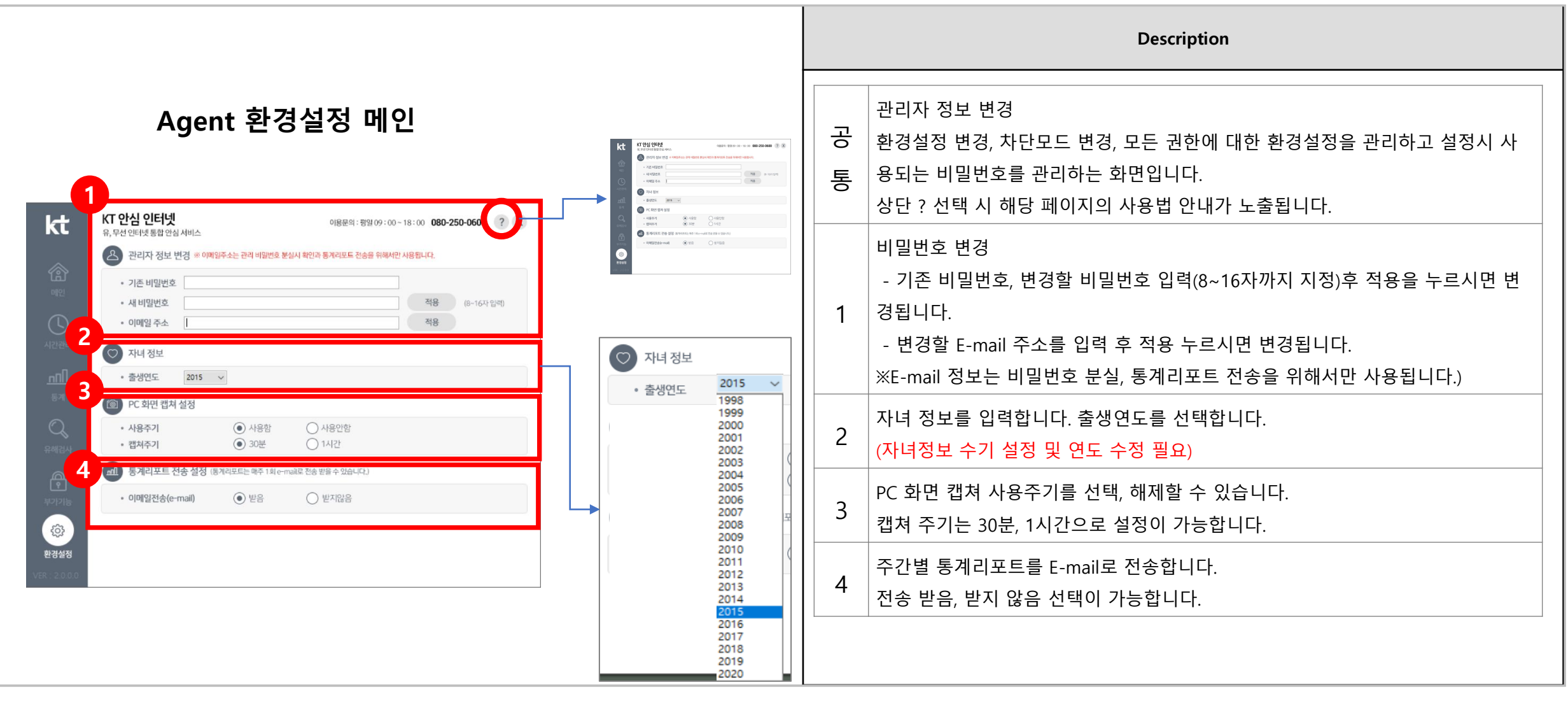

## **3. KT 안심플러스 미가입자 화면**

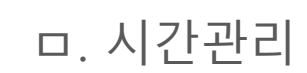

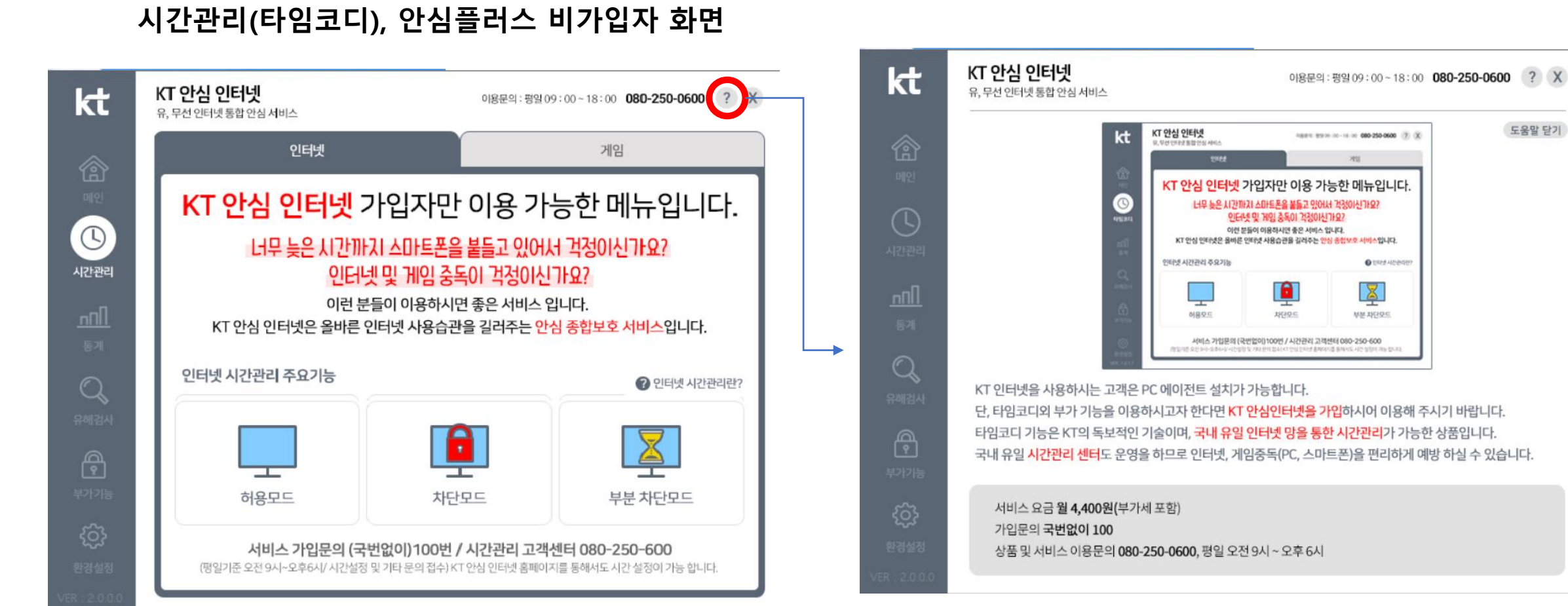

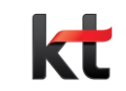

도움말 닫기

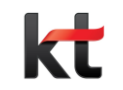

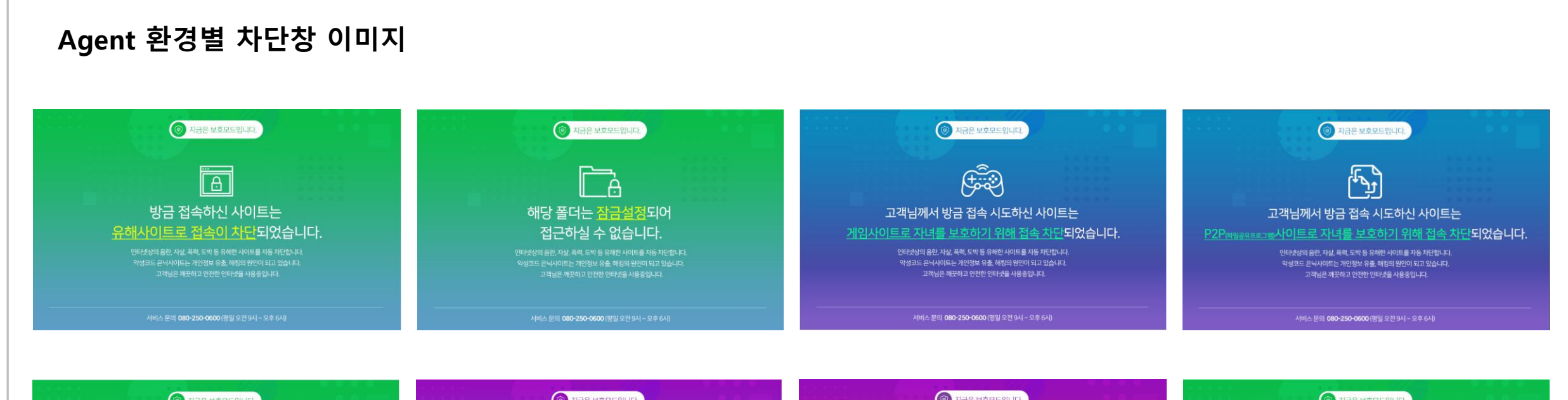

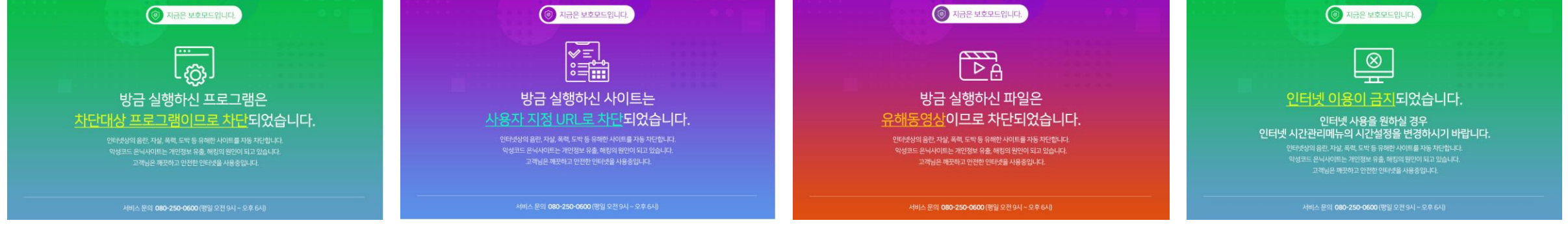

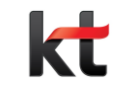

# THANK YOU